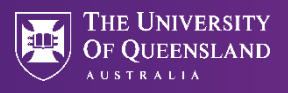

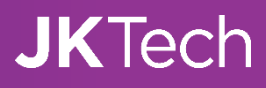

# **JKSimMet v6.3 Release Notes – December 2020**

## **Improvements**

#### Update dialog style

• Change the installer and license dialogs style to the University of Queensland brand colour.

### New logic to prevent USB dongle security hacking

The existing client specific dongle verification library is vulnerable to hacking. New binary integrity check logic is added to ensure the dongle verification library file is genuine and created by JKTech.

#### Bug Fixes:

- Mass balance around a perfect splitter produces different result on the 2 splitter output streams.
- Simulation manager predicts identical results on final product on different scenarios.
- Changes to Stream & Equipment Info Block Font Size is not getting saved.
- JKSimMet v6.3 crashes windows 10 version 2004.
- Component label line size is not getting saved.
- Graphing dialog does not get closed after flowsheet is unlocked.
- Stream sheet is not closed when flowsheet is unlocked.
- Equipment dialog and model sheet are not closed when flowsheet is unlocked.
- Configurable Stream Overview dialog is not closed when flowsheet is unlocked.
- Configurable Equipment Manager dialog is not closed when flowsheet is unlocked.
- Survey Data dialog is not closed when flowsheet is unlocked.
- Graphing module does not get an updated list of streams when streams have been changed.
- Removed floating license confusing pop-up boxes.
- Simulation dialog Partial Circuit's equipment selection does not get saved.
- Flowsheet menu item "Run Model Fitting" remains enabled when Simulation window is open.
- Improved time for opening flowsheet file and when simulation window is open.
- Fill property does not work on Rectangle drawing object.
- Default insert Text font is very small and hence cannot be double clicked.
- Insert text has font size 1 smaller than default text properties.
- Closing flowsheet prompts user to save changes when no changes were made.
- For some flowsheets, labels cannot be moved individually.
- Deleting any graph from Config Graph and then saving causes the file to fail to open again.
- Opening old file and changing stream properties to Flexible type will convert all streams to new type without warning.
- Insert text does not have 'Multiple Line' checkbox selected by default.
- Stream InfoBlock key size gets updated every time upon opening a file.
- Upon opening a file, saved individual InfoBlocks colour, font and line properties are changed to default values.
- Model Fit stream selection changed after model fitting is run.
- Stream, Equipment Line colour and Fill colour not consistent with v6.2.
- Alpha, New Water Addition values does not show up in the model fitting dialog list.
- JKSimMet crashes on running model fitting.
- Info Block Incorrect Display.
- Not able to remove labels, Symbol label copy-paste not as per v6.2.
- QLM license DLL unregister failure on uninstallation.
- Label font is not correct when inserting Symbol with labels ON.
- JKSimMet freezes when opening flowsheet.
- Cyclone model parameter 'Water Split' does not get updated in Model Fit dialog.
- Equipment InfoBlock values are not getting updated.
- Selecting only label component, copy paste from keyboard is possible.
- On clicking Graph Config icon, sometimes windows installer reconfiguration message pops up, but unable to continue due to errors.

# **JKSimMet v6.3 Release Notes – May 2020**

JKSimMet v6.3 contains the following improvements:

- New licensing mechanism for software: internet-based licensing mechanism to install and run, no USB dongle required;
- Updated Graphical User Interface (GUI) to adapt to current laptops and HD displays;
- New features: flexible stream type, global stream arrowhead, Information Blocks hide/show, and movable labels;
- Flowsheet crash/corruption recovery: maintaining the last saved flowsheet file on every save flowsheet operation; and
- Bug fixes.

JKSimMet v6.3 is available free of charge to users who hold current maintenance agreements and will be available to non-maintenance users for a special one-off upgrade fee (this will expire on 18th December 2020).

The following options are available for users, please send an email to Debbie Gray, [d.gray@jktech.com.au,](mailto:d.gray@jktech.com.au) with your choice;

- A. Upgrade to JKSimMet v6.3 using current USB dongles; or
- B. Upgrade to JKSimMet v6.3 using internet based licensing mechanism, no USB dongle required; or
- C. No upgrade required.

Upgrading will require users to comply with the following conditions;

- Must be running Windows 10 (Windows 10S is not supported) or Windows 8.1 or Windows 8.0;
- Using the internet based licensing mechanism will require the user to return all USB dongles to JKTech; and
- JKSimMet v6.3 is backwards compatible to JKSimMet v6.1. If you have previous JKSimMet files this will need to be saved into a JKSimMet v6.2 format first. Please contact JKTech if you have any issues with this.

## **Improvements**

#### New Licensing Mechanism for Software

- Node locked license User will be provided with an activation key for activating the JKSimMet v6.3 software license when running an unlicensed software on a computer after software installation. Depending on the number of licenses purchased, an activation key could be used for multiple activation on computers. Once the JKSimMet v6.3 software is activated with license, the license is bound to the licensed computer.
- Floating license User will be provided with an activation key for activating the JKSimMet v6.3 software license when running an unlicensed software on the first computer after software installation. The floating license comes with a key that allows the user to share the JKSimMet v6.3 software license among a number of users within a local area network. Each floating license has a pool of floating license seats available for users. Each floating license seat, when allocated, allows a user to run a JKSimMet v6.3 software instance and becomes unavailable in the pool. Upon the ending of the JKSimMet v6.3 software instance, the allocated floating license seat is released and becomes an available seat in the pool.

#### Updated Graphical User Interface (GUI)

- JKSimMet v6.3 will adapt to high resolution monitors on laptops or desktop computers. It will adjust icon and font sizes when moving the software window from one monitor to another on multi-monitor systems, in according to the monitor DPI settings.
- Information Block texts will adjust to high resolution monitors.

#### New Features

• A new stream type 'Flexible' is added to have automatic orthogonal streams for faster and cleaner flowsheet design. On any equipment icon movement or stream movement, adjoining streams will automatically be adjusted.

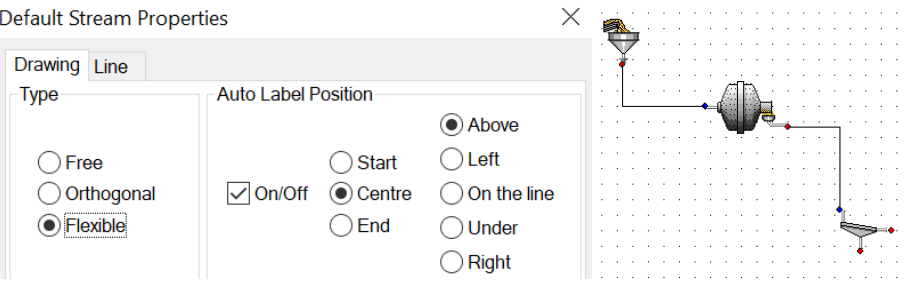

• A 'Global stream arrowhead' button is added on the toolbar to switch arrow heads on all streams ON or OFF. Button status will get set when all individual stream arrowheads are turned on and it will turn off when all individual stream arrowheads are turned off.

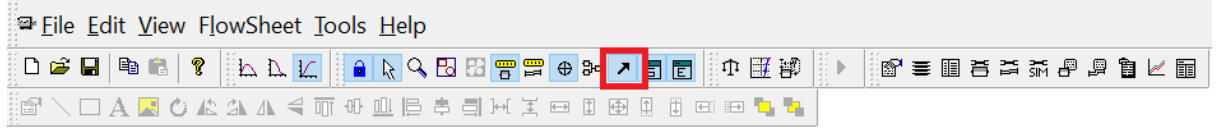

• Each label can be moved individually keeping linkage with its parent equipment or stream. Ability to set different font, line and colour for individual labels is added.

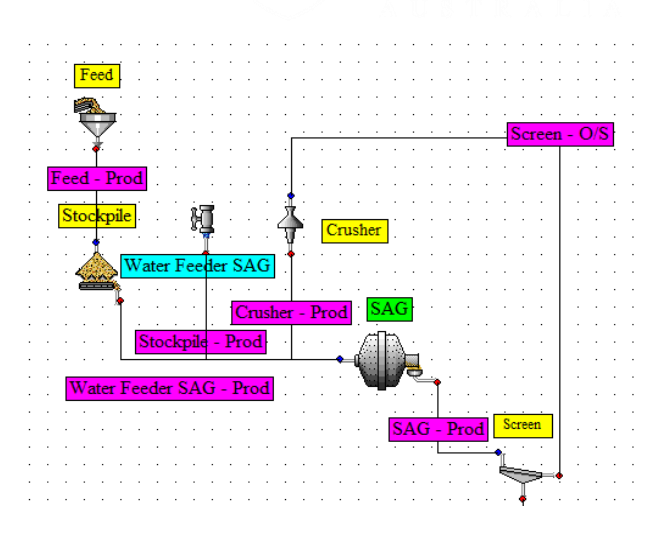

• Added facility to make Equipment and Stream Info Blocks visible or hidden on the flowsheet.

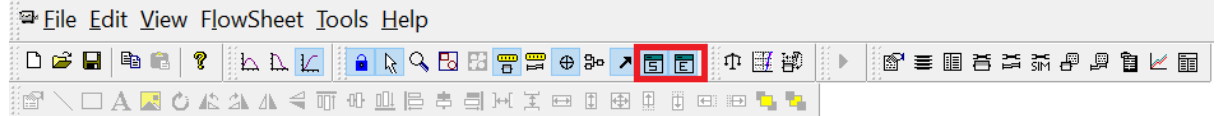

• Added facility to change line and font formatting of all Info Blocks in one click instead of accessing individual Info Block Properties dialog.

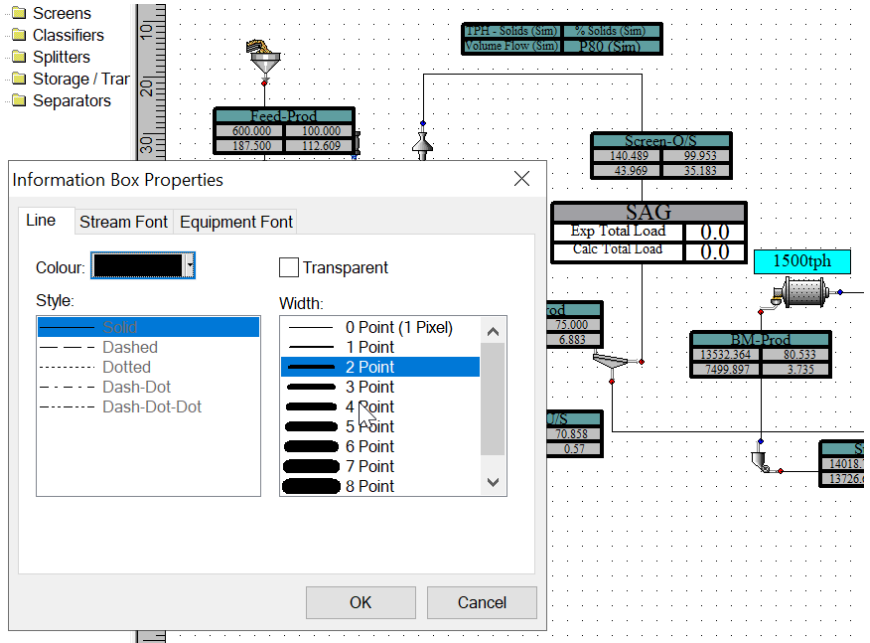

### Flowsheet Crash/Corruption Recovery

Software will create <file>.jksmu! file if all changes are not saved successfully. This time it will not create <file>.jksmu~ file which always holds all successfully saved changes. If the user can not open <file>.jksmu file then the user can rename <file>.jksmu~ to <file>.jksmu which has last saved changes. User can send <file>.jksmu! to JKtech for further investigation of the problem, if created on users computer.

#### Bug Fixes

- Garbage character display in error message box has been cleaned up.
- Simulation Manager issue of incorrect "Original % Solid" value. The symptom was showing "Original Solid Mass TPH" instead.
- Mass Balance dialog fails to display List Controls on some computers.
- JKSimMet crashes during Model Fitting, caused by circular connection to the same equipment or equipment not connected properly.
- JKSimMet crashes during Mass Balance, caused by exception message not correctly crafted.
- JKSimMet crashes when opening the feed stream and attempting to change SDs.
- Mass Balance Dialog Parity change has changed its appearance with black borders.
- JKSimMet crashes on saving equipment InfoBlock.
- JKSimMet crashes on double clicking a component's non-connected out port.
- JKSimMet crashes after Model Fitting done.
- JKSimMet crashes when stream elemental assay data is accessed caused by exception created but not thrown.
- HPGR equation M402.1 change request from JKMRC student.
- Intermittent JKSimMet exception "Model Fitting encountered an unspecified error whilst calling model fitting" when running model fitting.
- 'Copy Grid' on stream data has 3 columns repeated after pasting in Excel.
- Column name is placed at wrong position in Excel after Export Report.
- SAG mill info block default knot size without size selection shows wrong value.
- Application text and icon sizes does not get adjusted on some monitors.
- Stream line width is bigger than expected on HD monitors.
- SAG VR model fit automatically selects SAG load.
- COM Error with Master/Slave fitting.
- Icons are not shown on Flowsheet menu items.
- Tools->Customize->Cool look icons are solid black squares except for 'Main' category.
- Ruler starting point issue while inserting symbol with Label near start point, exists with v6.2.
- Incorrect parameter name of model fit dialog for Autogenous Mill.
- Software does not display correctly, text looks blurry on Windows 10.
- Ruler doesn't work as appropriate on some monitors.

## **Communicating with JKTech**

Please feel free to contact JKTech if you have any questions or problems with JKSimMet v6.3 via [help@jktech.com.au.](mailto:help@jktech.com.au)